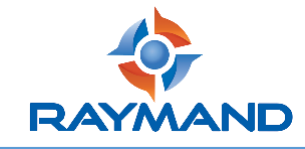

## **مراحل آپگرید نرمافزاری گیرندههای iRo، Pro iRo و ProII iRo**

ابتدا یک فلش را طبق مراحل زیر فرمت نمایید.

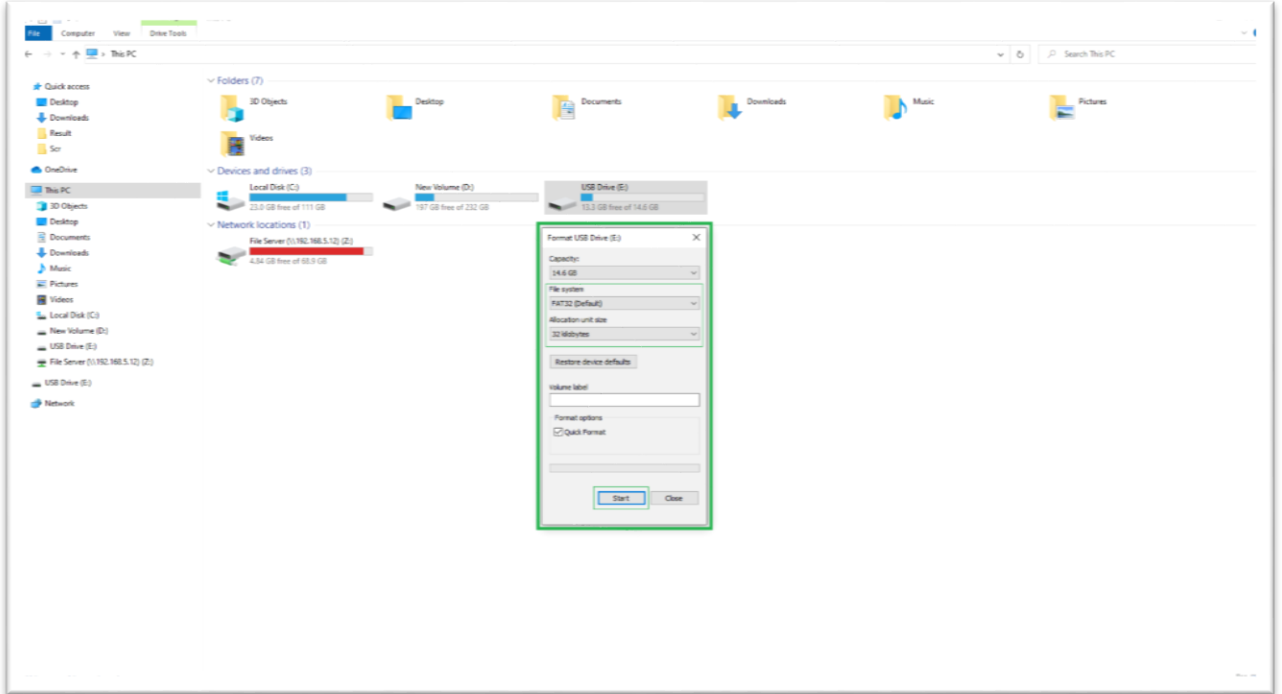

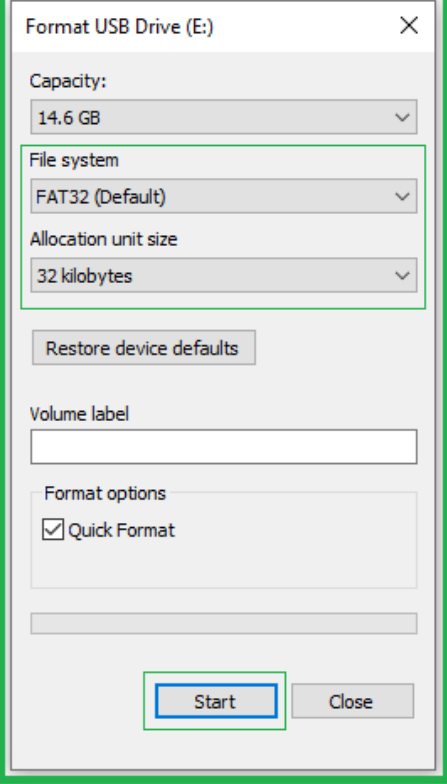

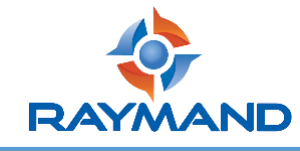

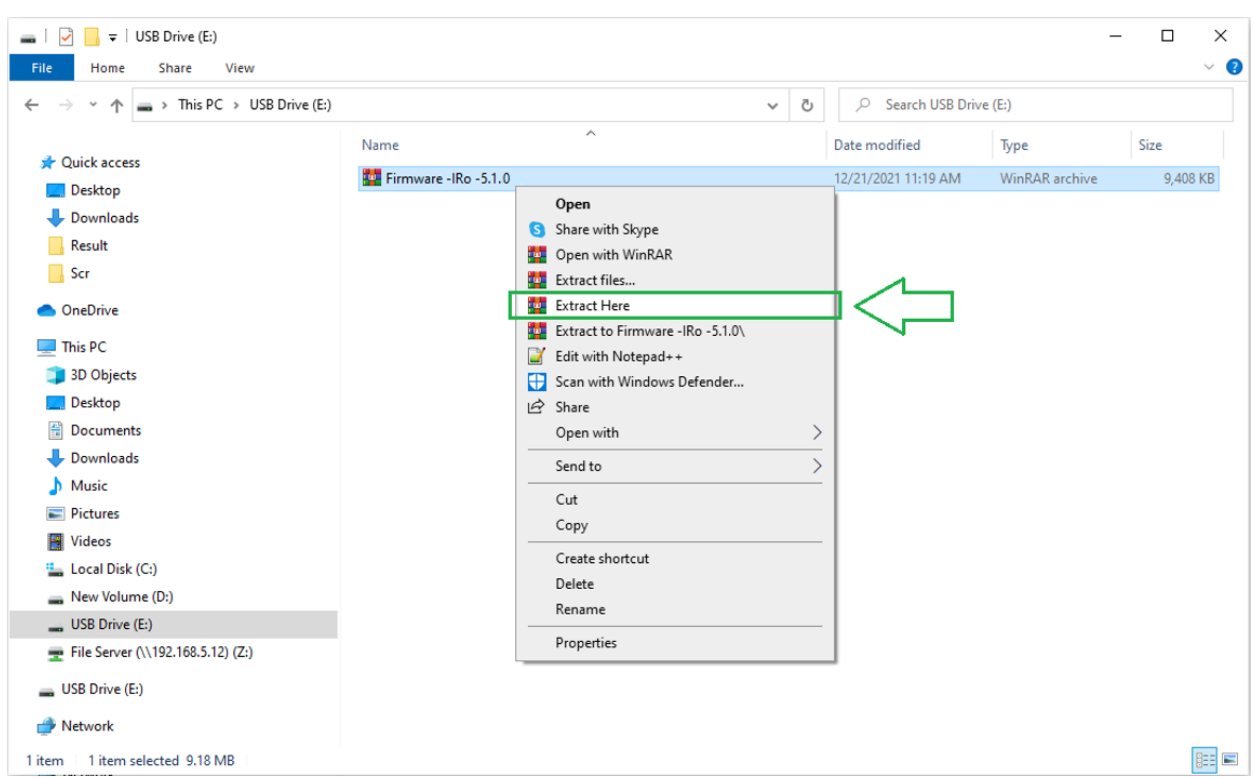

حال فایل فشرده آپگرید را در فلش کپی نموده و در مرحله بعد آنرا Extract کنید.

وارد پوشه حاوی فایل آپگرید شوید و تمامی فایلها را کپی کرده و در صفحه اول فلش Paste کنید. )دقت داشته باشید که پوشه را در فلش کپی نکنید و تنها فایل موجود در آن به فلش انتقال داده شود.(

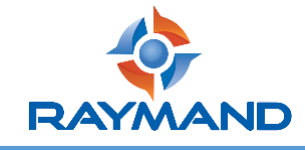

## شرکت مکانپرداز رایمند

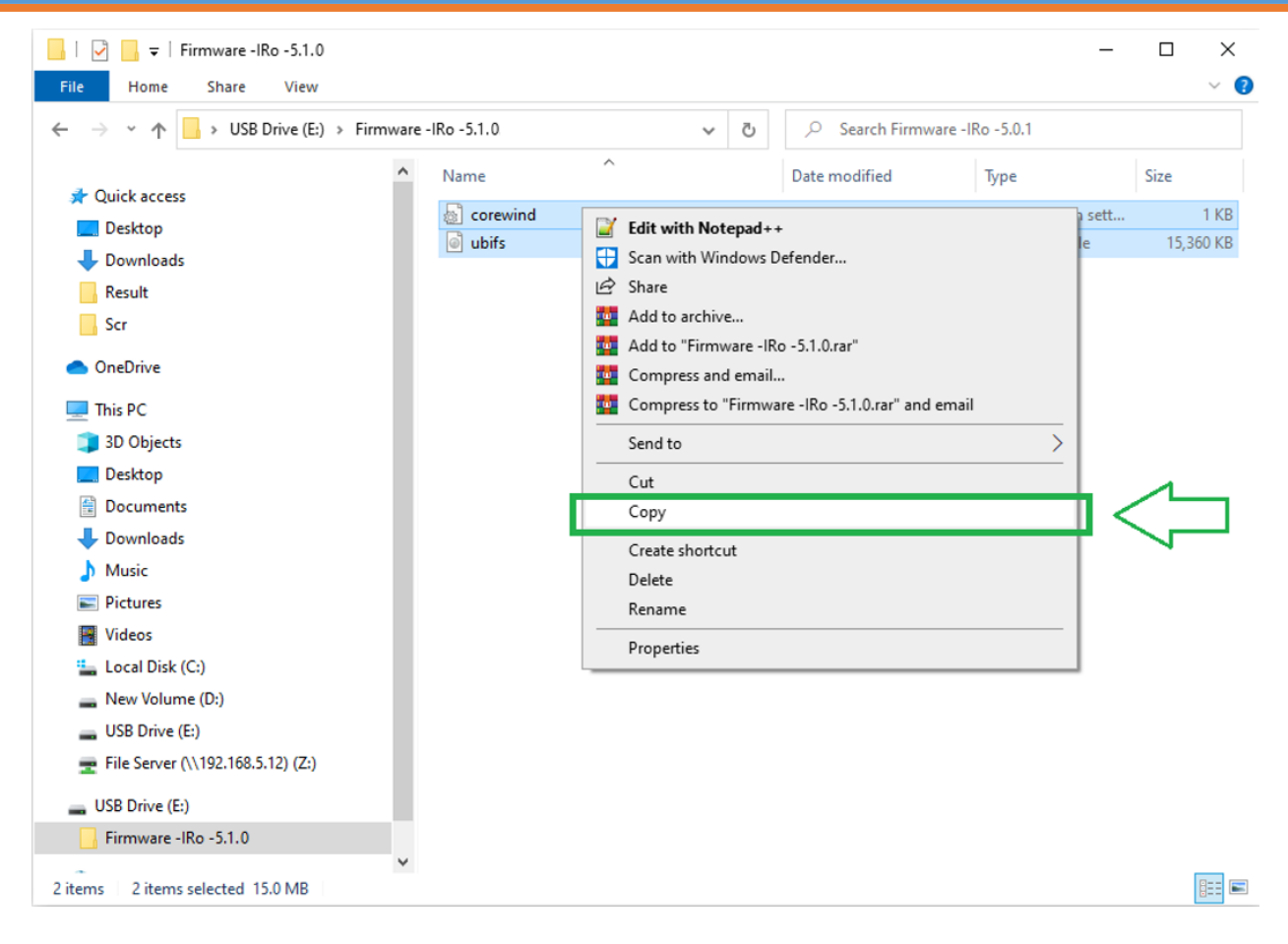

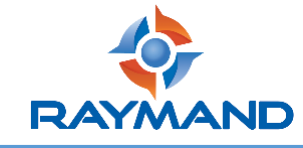

## شرکت مکانپرداز رایمند

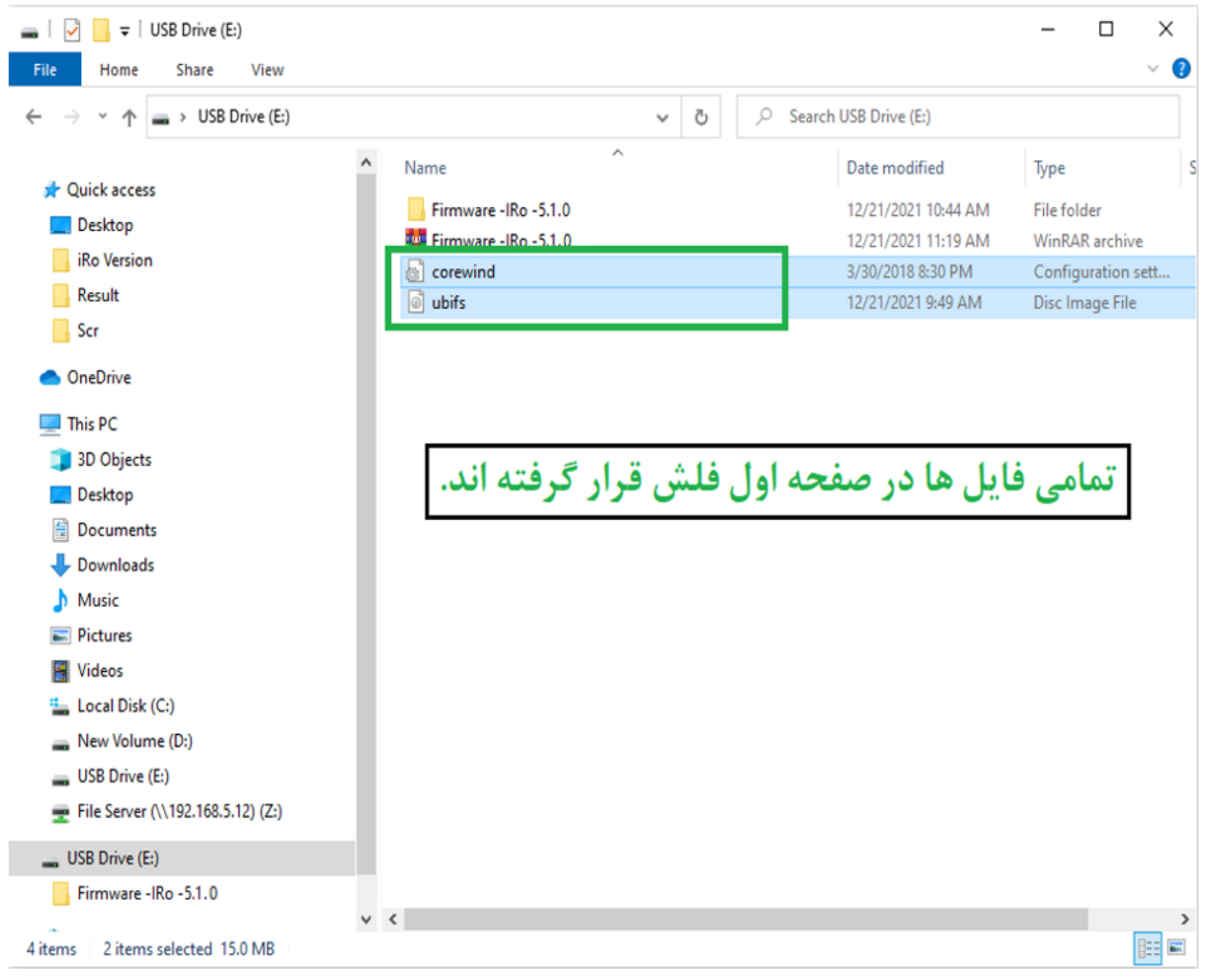

در پایان، قبل از جدا نمودن فلش از پورت USB کامپیوتر، حتماً آن را Eject کنید.

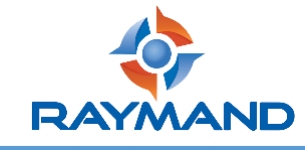

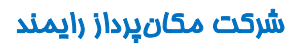

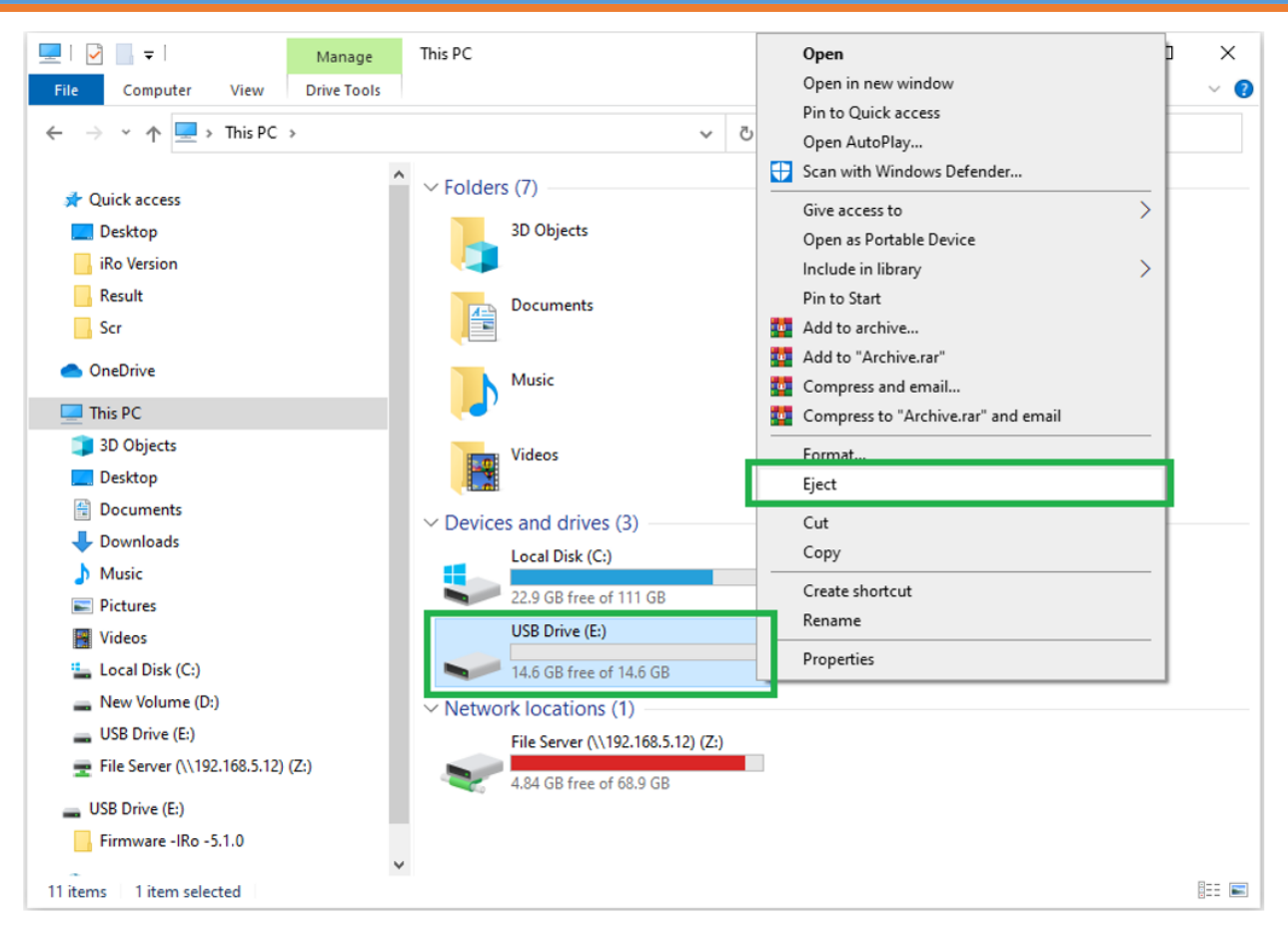

حال فلش حاوی فایل آپگرید را به کابل تخلیه متصل نمایید.

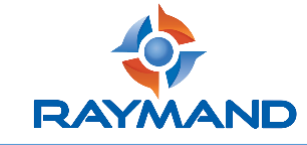

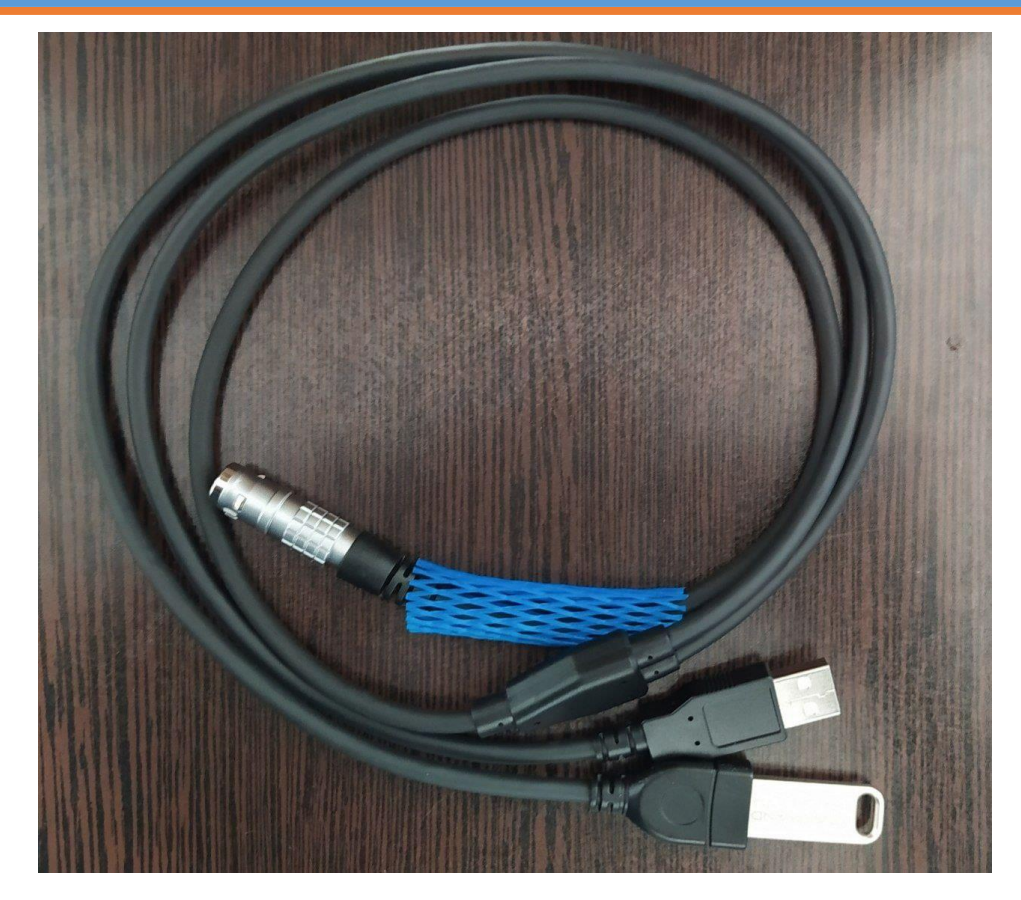

در حالی که دستگاه خاموش است، پورت کابل تخلیه را به پورت 2P گیرنده نصب کنید.

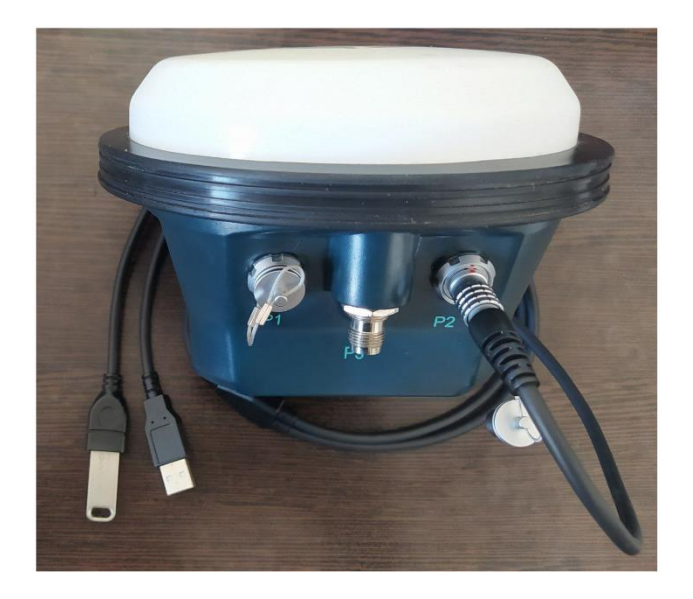

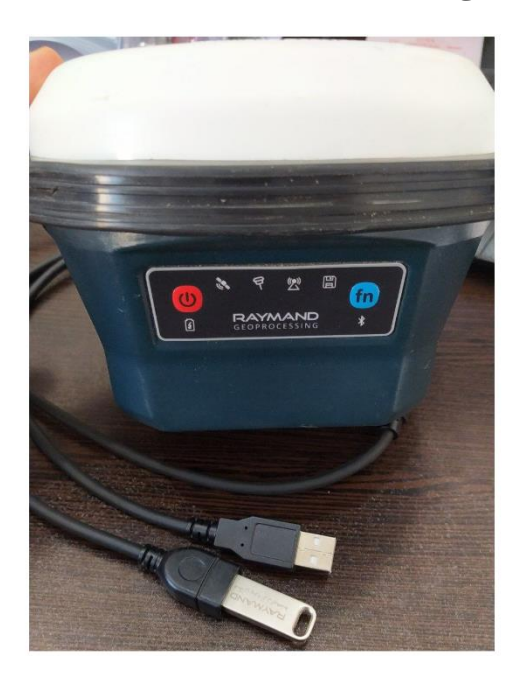

سپس با فشردن دکمه پاور، گیرنده را روشن نمایید.

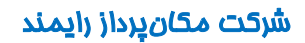

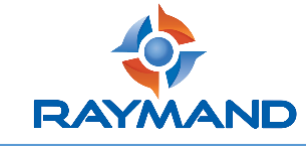

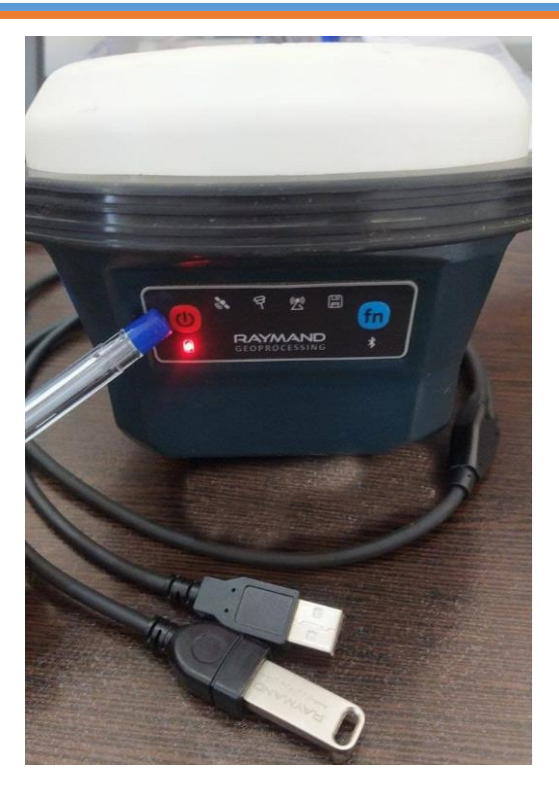

با زدن دکمه پاور، یک لحظه همه چراغهای LED روشن شده و دوباره خاموش میشوند. پس از 20 ثانیه چراغهای LED روشن شده و تا 50 ثانیه همینطور ثابت در حالت روشن باقی میماند. در این مدت گیرنده فایل درون فلش را خوانده و شروع به انجام عملیات آپگرید میکند.

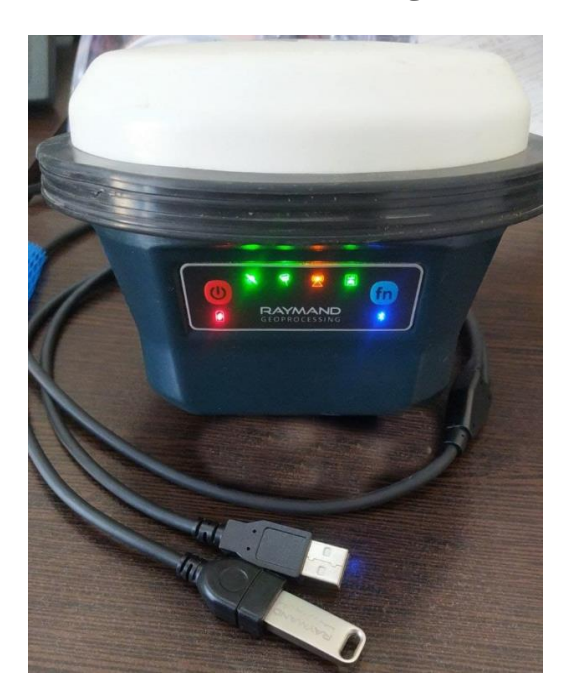

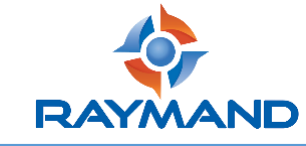

پس از اتمام عملیات آپگرید، چراغهای LED خاموش شده و فقط چراغ پاور و بلوتوث در حال چشمکزن باقی میمانند.

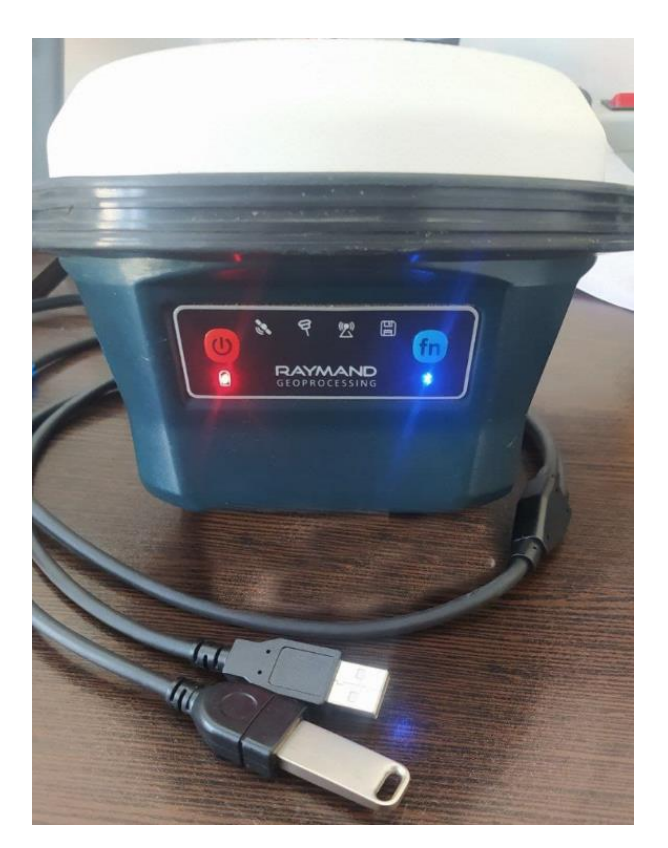

پس از تکمیل فرآیند آپگرید، از طریق دکمه پاور دستگاه را خاموش نموده و فلش را از کابل تخلیه جدا نمایید.

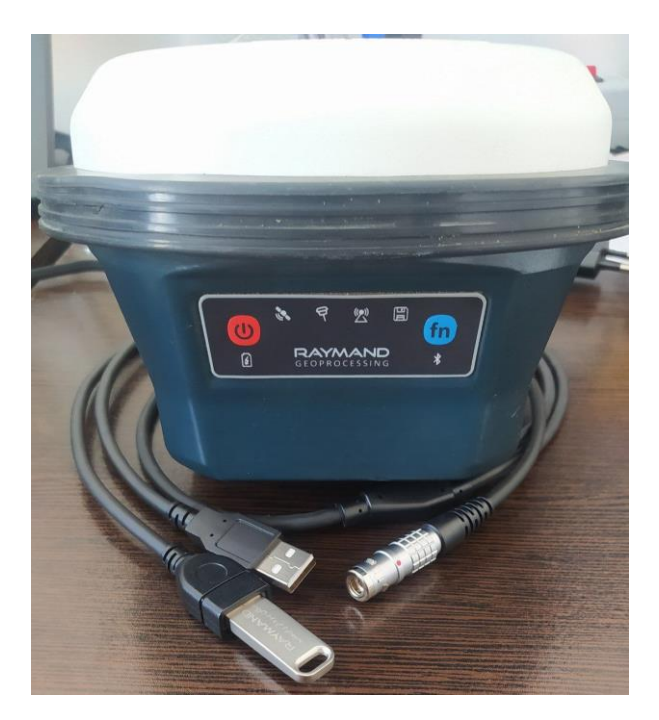

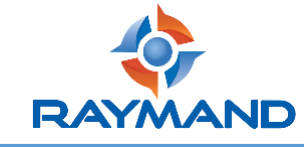

مجدداً دستگاه را روشن نموده و با کنترلر از طریق نرمافزار RaySurvey ارتباط بلوتوثی با گیرنده را برقرار کنید. پس از اتصال به گیرنده، از طریق لمس منوی لیست و با انتخاب گزینه About وارد صفحه مربوطه شوید.

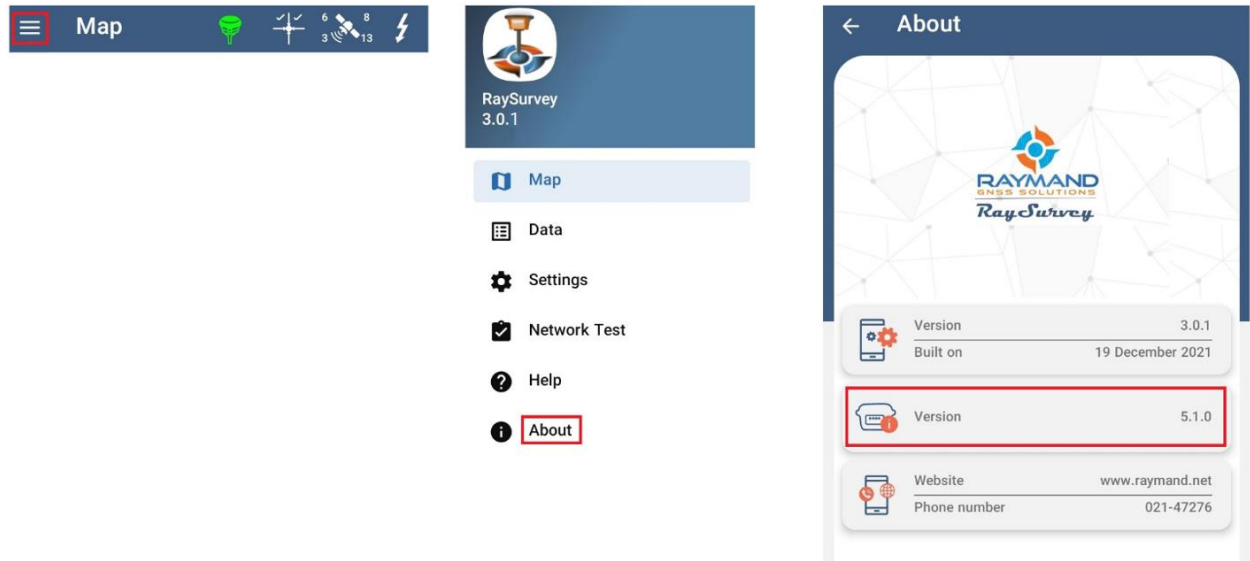

اگر مراحل آپگرید به درستی انجام شده باشد، پارامتر Version موجود در این صفحه میبایست به نسخه 5.1.0 تغییر کند.